## **abb变频器调中文**

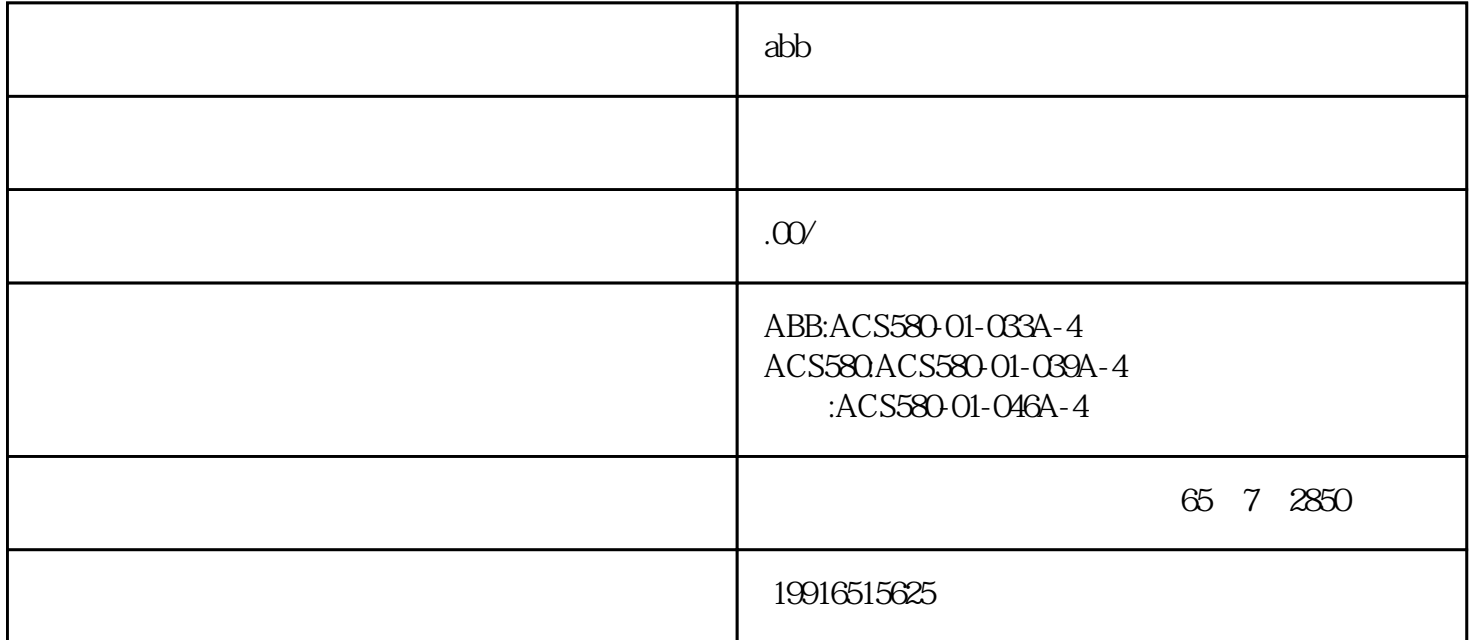

 $ACSS00$  $\frac{1}{2}$  $LOC/REM$  3.  $PAR$  99  $04$  ENTER  $99.04$  (DTC) DTC (多数情况下用这种模式) SCALA 变频器的设定值为频率 选择好模式后按 ENTER 确认 (取消按 ACT  $4$  ACT 5. REF, extending the ENTER and  $4$  ACT 5. REF, and  $6$ 假如需要将已显示的实际信号替换显示成其他的实际信号,可以按以下步骤进行操作: 1. 按 ACT  $2 \quad \text{ENTER} \quad 3$  $01.02$  $SPEED$  01.03  $SPEED$   $SPEED$  01.03  $SSEED$   $SSEED$  01.03  $ACT$  $CDP-312$  : 1.  $\qquad \qquad$  98.02 COMM.MODULE LINK FIELDBUS 98.07 COMM PROFILE ABB DRIVES 2. LOC/REM L 3. FUNC 4. UPLOAD ENTER  $5\,$ 如果要将控制盘从一个传动单元移开前,确认控制盘处于远程控制模式状态(可以 按 LOC/REM  $1.$  2.  $LOC/REM$  3. FUNC 4. DOWNLOAD ENTER PLC PROFIBUS-DP PLC  $DP$ LOC/REM ENTER ENTER 1 98.02 COMM.MODULE LINK FIELDBUS RPBA-01 98.07 COMM PROFILE ABB DRIVES 2 10.01 EXT1 STRT/STP/DIR COMM.CW  $; 3 \quad 1002 \quad 1001; 4 \quad 1003$  REF DIRECTION FORWARD REVERSE REQUEST 601 Run Enable

YES 6 16.04 FAULT RESET SEL COMM.CW 10.01 10.01 COMM.CW 7 11.02 EXT1/EXT2/ SELECT  $COMM.CW$  8 11.03

EXT REF1 SELECT COMM.REF 11.04 EXT REF1 MINIMUM 0rpm; 11.05 EXT REF1 MAXIMUM 1400rpm; 9 22.01 ACC/DEC SEL ACC/DEC 1; 10 22.02 ACCEL TIME1 1.50s; 11 22.03 STOP FUCTION  $0.50s$  12 51  $\mathcal{R} \Omega$  51.01 PROFIBUS-DP; 15、 51.02 16、 51.03 1500 1.5mbpa  $17$  51.04 DP PPO4 PPO4 :4008818160 18 51.05 (PZD3 OUT) 3 19 51.06 (PZD3IN) 6  $\alpha$  51.07 PZD4 OUT 7 21 51.08 (PZD4 IN) 10 22 51.09 (PZD5 OUT) 8 : 23 : 51.10 (PZD5 IN) 11 : 24 : 51.11 (PZD6 OUT) 9 25 51.12 (PZD6 IN) 12 26 92.01 302 27 92.02 102  $ACT1$  28 92.03 104  $\begin{array}{lll} \text{ACT2} & \text{29} & \text{92O4} \text{110 IGBT} & & \\ \text{ACT3} & & \\ \text{ACT4} & & \\ \end{array}$ 30 92.05 320  $1$  20.01  $20\alpha$ 22.02 22.03 22.04 22.05 2 30.10 30.11 30.12  $3$   $30.1330154$   $30.165$   $30.183019302030216$  $16021603$  ACS800 7.0X PROFIBUS-DP PLC 1 ABB GSD ABB\_0812.GSD; 2.在系统 PROFIBUS-DP 硬件配置中添加从站 ABB Drives RPBA-01, 站号为 2
PPO Type Module  $4 \quad 3 \quad 2$  Operation Mode Vendor Specific ABB 4. to the 5. 6.这样主站对从站 2 的输入区(OUTPUT)的数据构 造为: Output: 含义: 第一个字 用于 ABB  $CW$   $REF1$   $REF2$  $\begin{minipage}{0.9\linewidth} \n**REF3** \n**ACS800** \n **90.01** \n **REF4** \n **ACS800** \n **REF5** \n **190.01** \n **191.00** \n **192.00** \n **193.00** \n **194.00** \n **195.00** \n **196.00** \n **197.00** \n **198.00** \n$  $\begin{tabular}{lcccccc} \hline \text{QOC} & & & & & \text{REF5} & & \text{ACSSO0} & & \text{QOC3} & \text{7} \\ & & & & \text{Input} & & & \text{ABB} & \end{tabular}$ 2 INPUT Input:  $\blacksquare$  ABB  $\frac{m}{2}$  SW  $\frac{m}{2}$   $\frac{m}{2}$  $\frac{544}{\sqrt{12}}$  ACS800 92.03  $\frac{92.03}{\sqrt{124}}$   $\frac{1053}{\sqrt{124}}$   $\frac{1053}{\sqrt{124}}$ ACS800 92.04 92.04 ACT4 ACS800 92.05  $ACT5$   $ACS800$   $92.06$  PLC -PLC PPO4 ACS800-ABB Drives RPBA-01 1 1 0 1 db w#16#476 w#16#477 w#16#477 w#16#47F

abb  $\sim$ 

1. MENU/ENTER ref- par copy-2. / "copy" 3. MENU/ENTER UL $dl-$  4. /  $5$  MENU/ENTER

abb  $\Rightarrow$ 

、ABB 变频器上传和下载 如何将已经设置好电机需要上传到 CDP-312 操作面板上: 1. 激

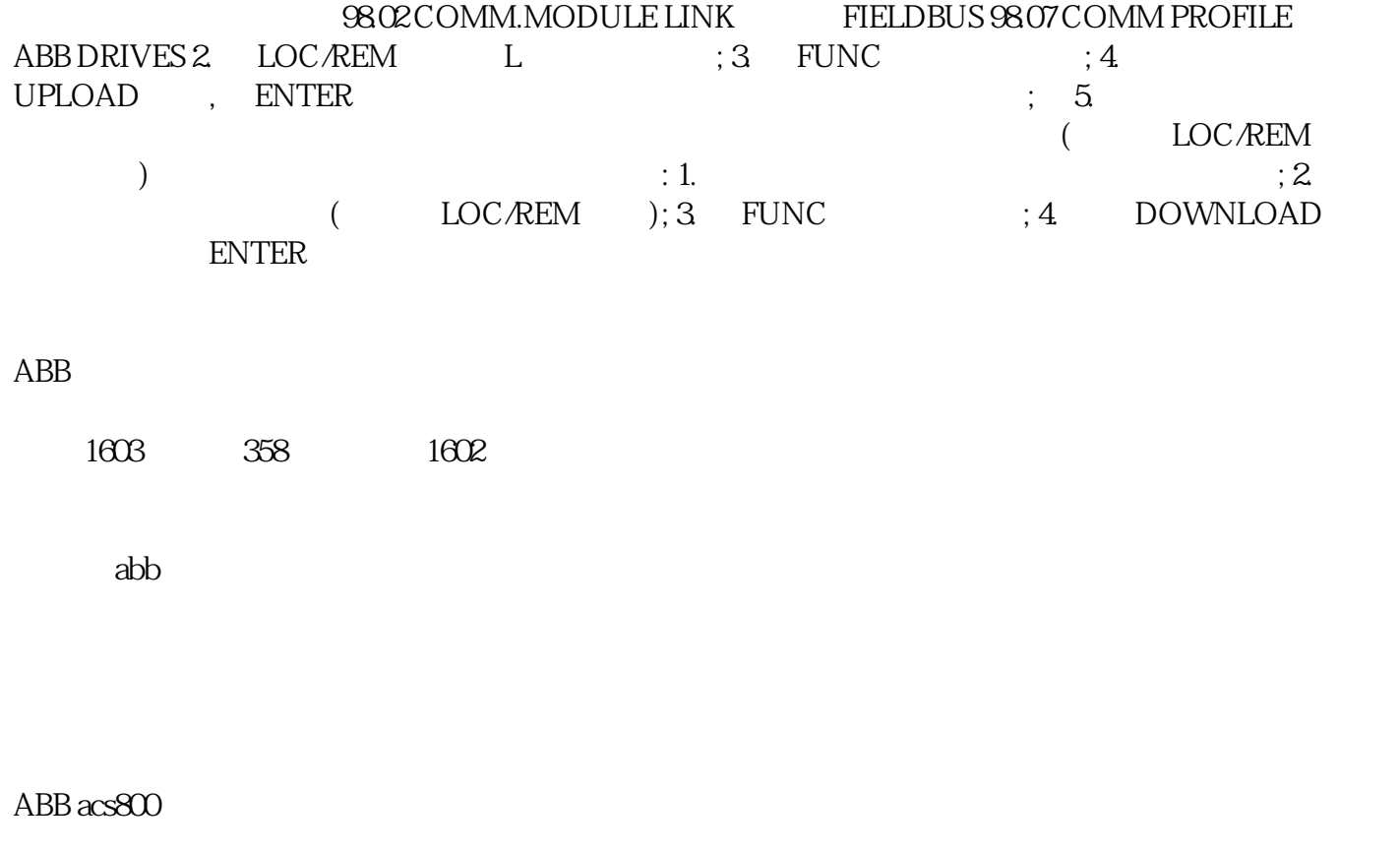

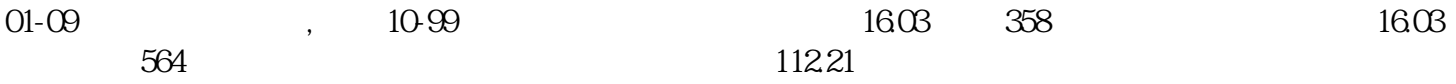

## ABBACS550

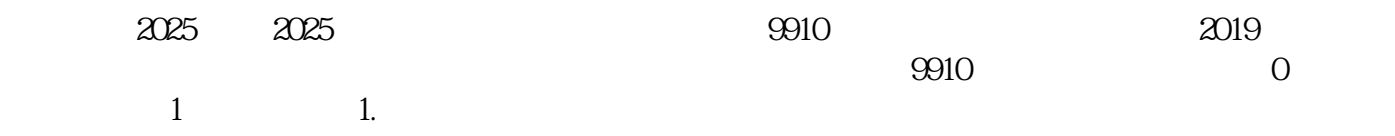

 按下 MENU/ENTER (菜单/ 进入) 键 。 交替显示下列可选模式: reF - 给定 PAr - 参 数 CoPY - 拷贝 2. / The set of the PAr" and the set of the SNENU/ENTER ( $\sim$  7.  $\mu$  $"01"..."99"4 \t/"$ MENU/ENTER  $\qquad$  /  $\qquad$   $\qquad$   $\qquad$  9910" 6.  $\qquad$  / 7. MENU/ENTER /  $\sim$  2 则会显示参数值,并在参数值下带 字样。 注意! 只按一下 MENU/ENTER (菜 单/ 进入)  $\begin{array}{ccc} \text{R} & \text{R} & \text{R} \\ \text{R} & \text{R} & \text{R} \\ \text{R} & \text{R} & \text{R} \\ \text{R} & \text{R} & \text{R} \\ \text{R} & \text{R} & \text{R} \\ \text{R} & \text{R} & \text{R} \\ \text{R} & \text{R} & \text{R} \\ \text{R} & \text{R} & \text{R} \\ \text{R} & \text{R} & \text{R} \\ \text{R} & \text{R} & \text{R} \\ \text{R} & \text{R} & \text{R} \\ \text{R} & \text{R} & \text{$ 字样。 8. 使用上/ 下箭头键逐步设置所要的参数值。"0" 注意! 在 状态下,同时按下 上/ e 9. NENU/ENTER ( 注意! 如果按下 EXIT/RESET (退出/ 复位)键, 先前的参数值,或者后被存储 10. EXIT/RESET /

 $ACS510$  ?

1. MENU/ENTER the ref- par copy-2. /  $\sim$  " copy" 3. MENU/ENTER  $UL$ - rea $dl-$  4. /  $5$  MENU/ENTER